## DOCUMENTO TÉCNICO

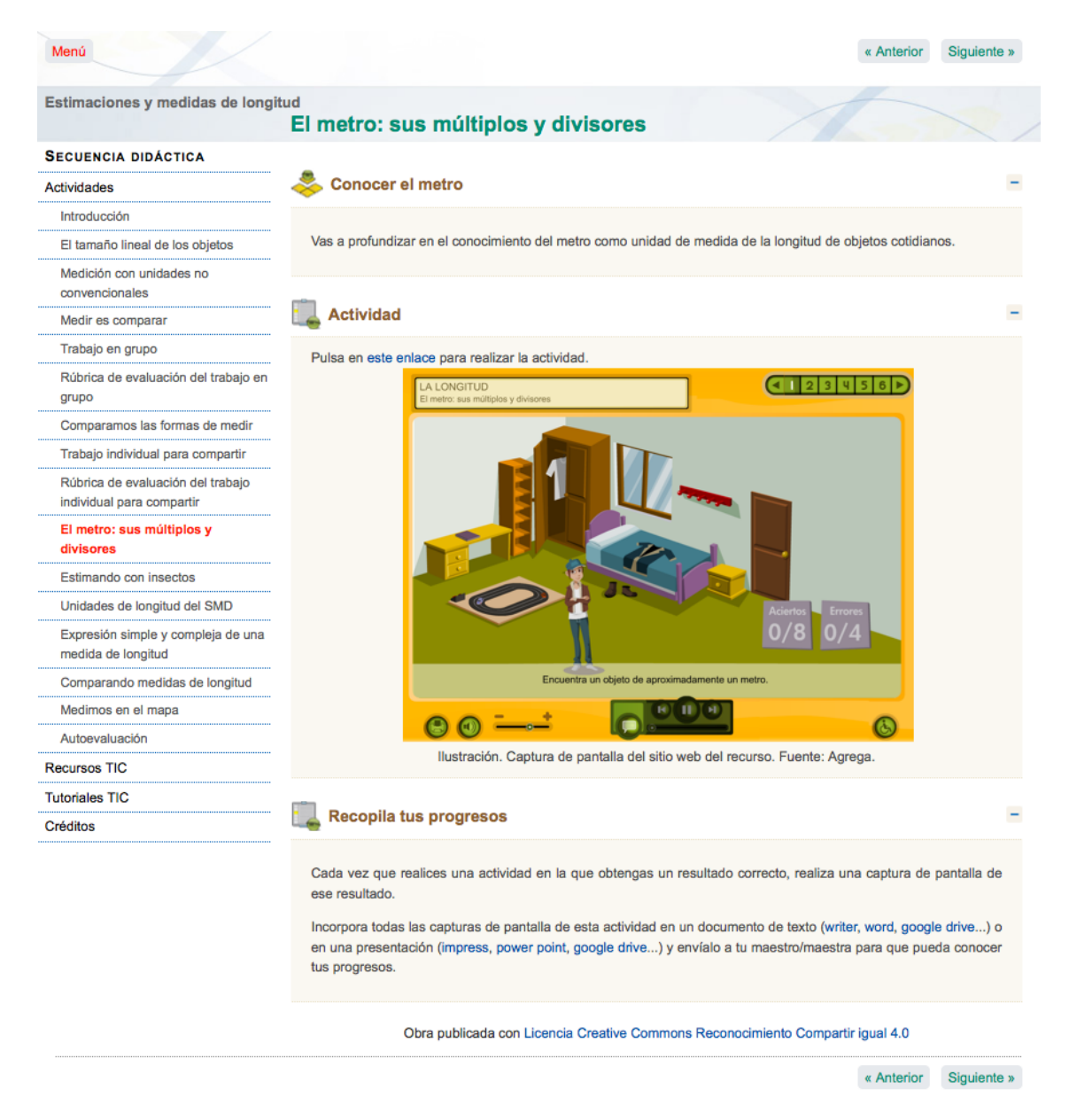

Para navegar por estas secuencias didácticas sólo se necesita disponer de un navegador web actualizado como Mozilla Firefox, Chrome, Opera, Safari, Internet Explorer... en el que esté habilitado flash, independientemente del sistema operativo que se esté utilizando.

Se puede navegar por la secuencia a partir del enlace en internet cuando el recurso está publicado o bien a partir del archivo index.html cuando el recurso está descargado.

Se puede visitar esta página para instalar [Adobe Flash Player](http://es.wikipedia.org/wiki/Adobe_Flash_Player):

<http://get.adobe.com/es/flashplayer/>

Se recomienda visitar esta página de ayuda para el plugin flash de firefox:

[https://support.mozilla.org/es/kb/instalar-el-plugin-de-flash-para-visualizar-](https://support.mozilla.org/es/kb/instalar-el-plugin-de-flash-para-visualizar-videos)

## videos

Más ayuda para mantener el plugin flash actualizado y resolver posibles problemas:

[https://support.mozilla.org/es/kb/plugin-de-flash-mantenlo-actualizado-y-](https://support.mozilla.org/es/kb/plugin-de-flash-mantenlo-actualizado-y-soluciona-m)

## soluciona-m

Se recomienda habilitar que las ventanas nuevas se abran como pestañas y que se cambie a éstas inmediatamente:

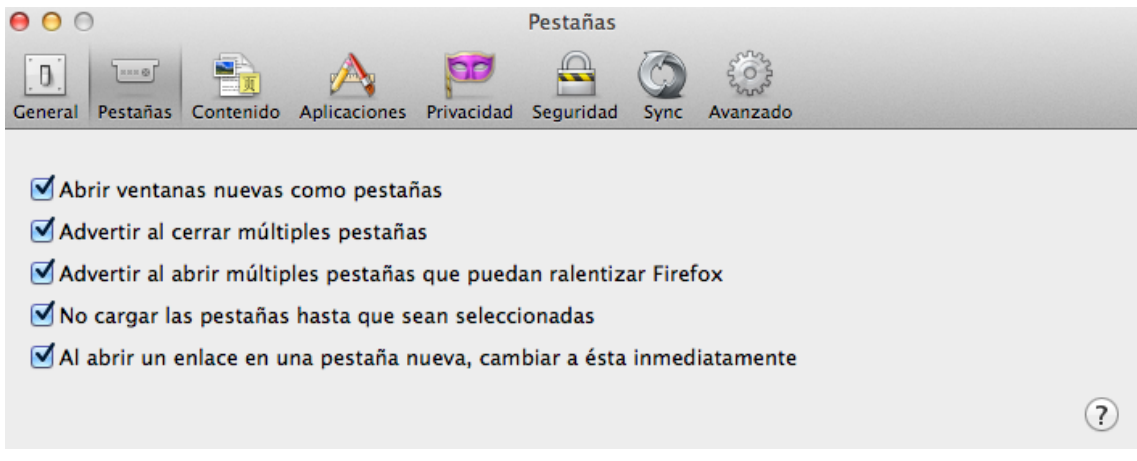

La resolución de pantalla deberá ser como mínimo de 1.024×768 píxeles.

En la versión de profesorado se incluye la secuencia completa y una serie de orientaciones, además de un pdf navegable.

Se recomienda que el alumnado utilice exclusivamente la versión de alumnado.